<span id="page-0-0"></span>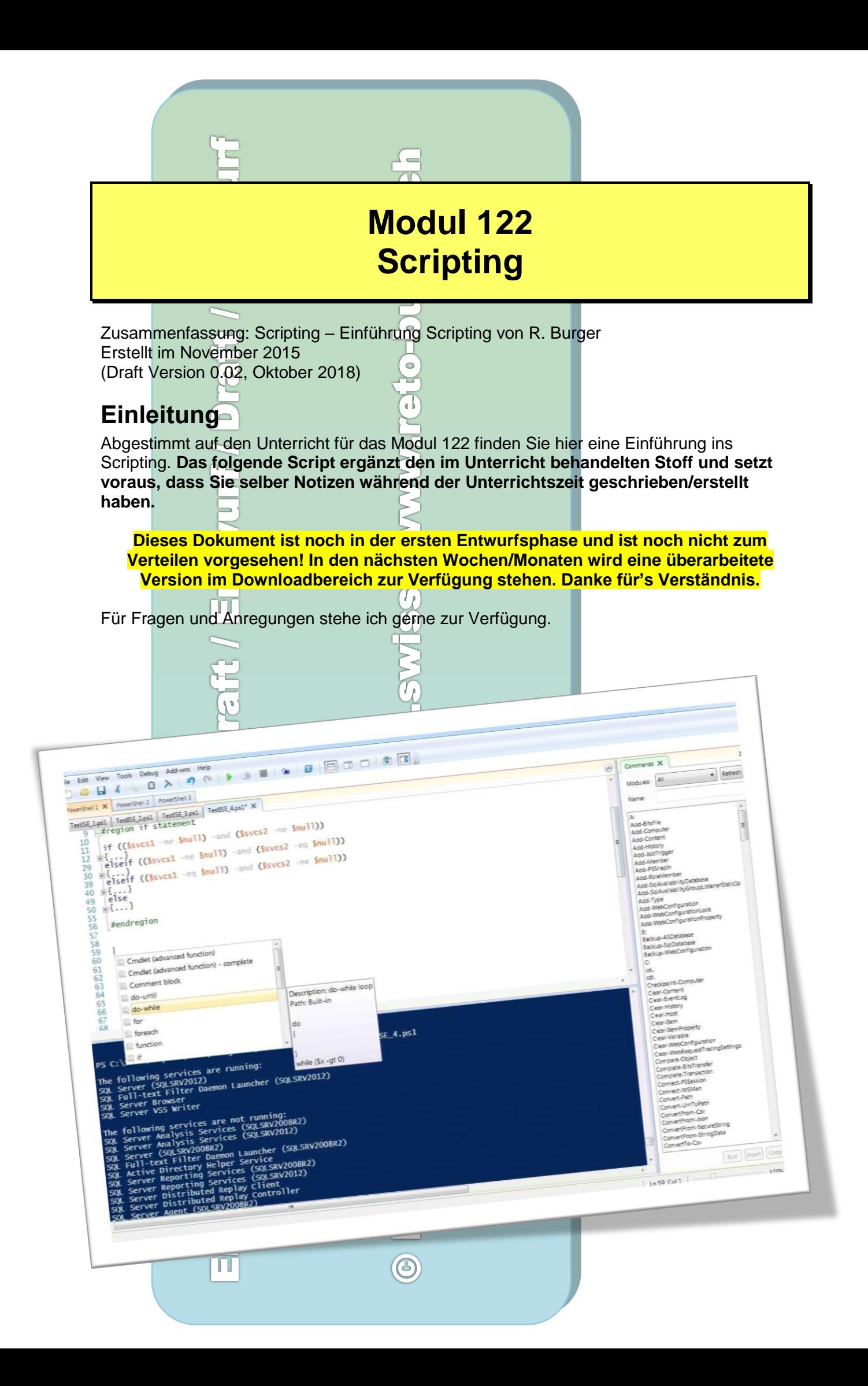

# Inhaltsverzeichnis

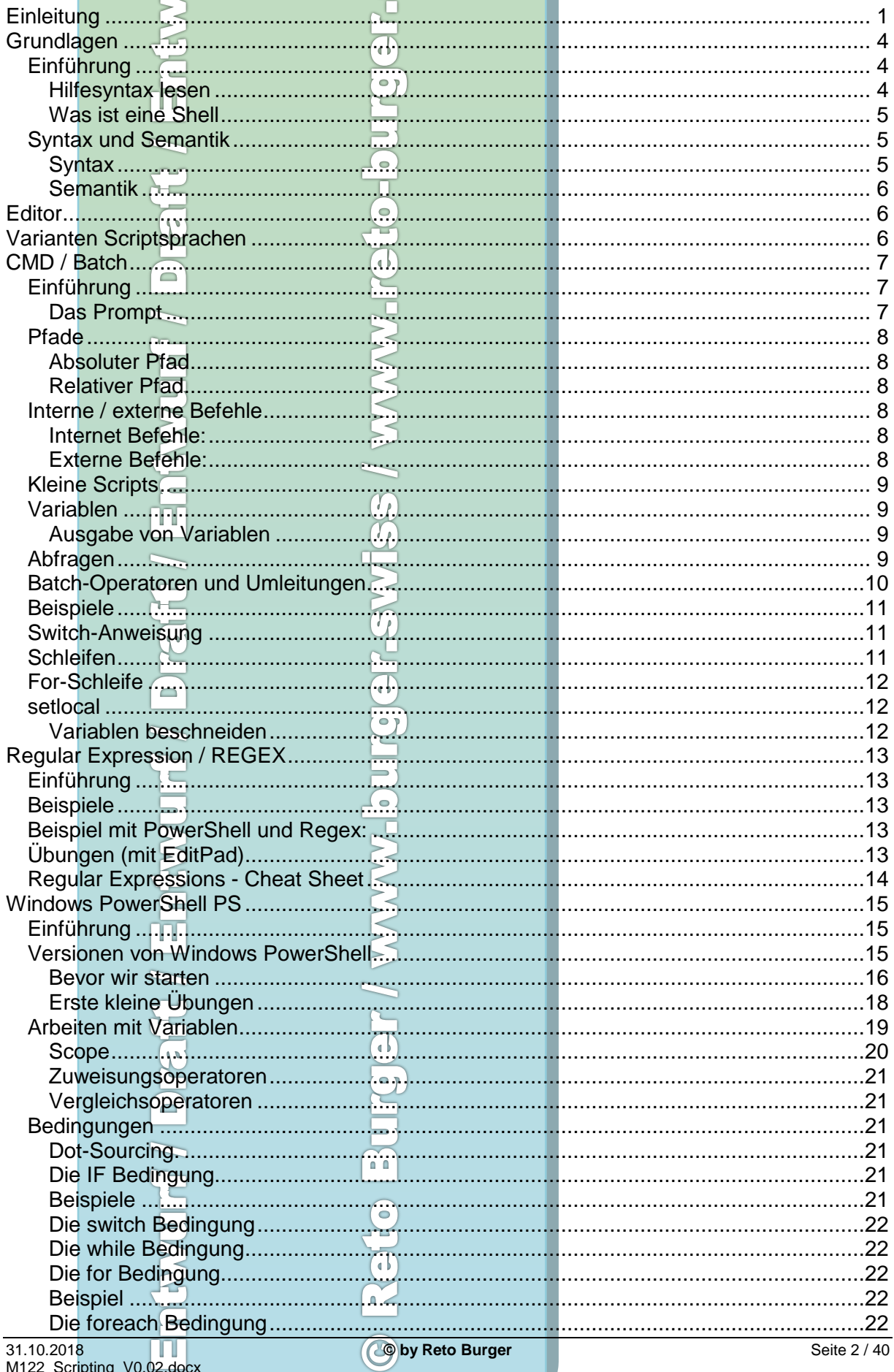

 $\overline{\mathcal{C}}$ 

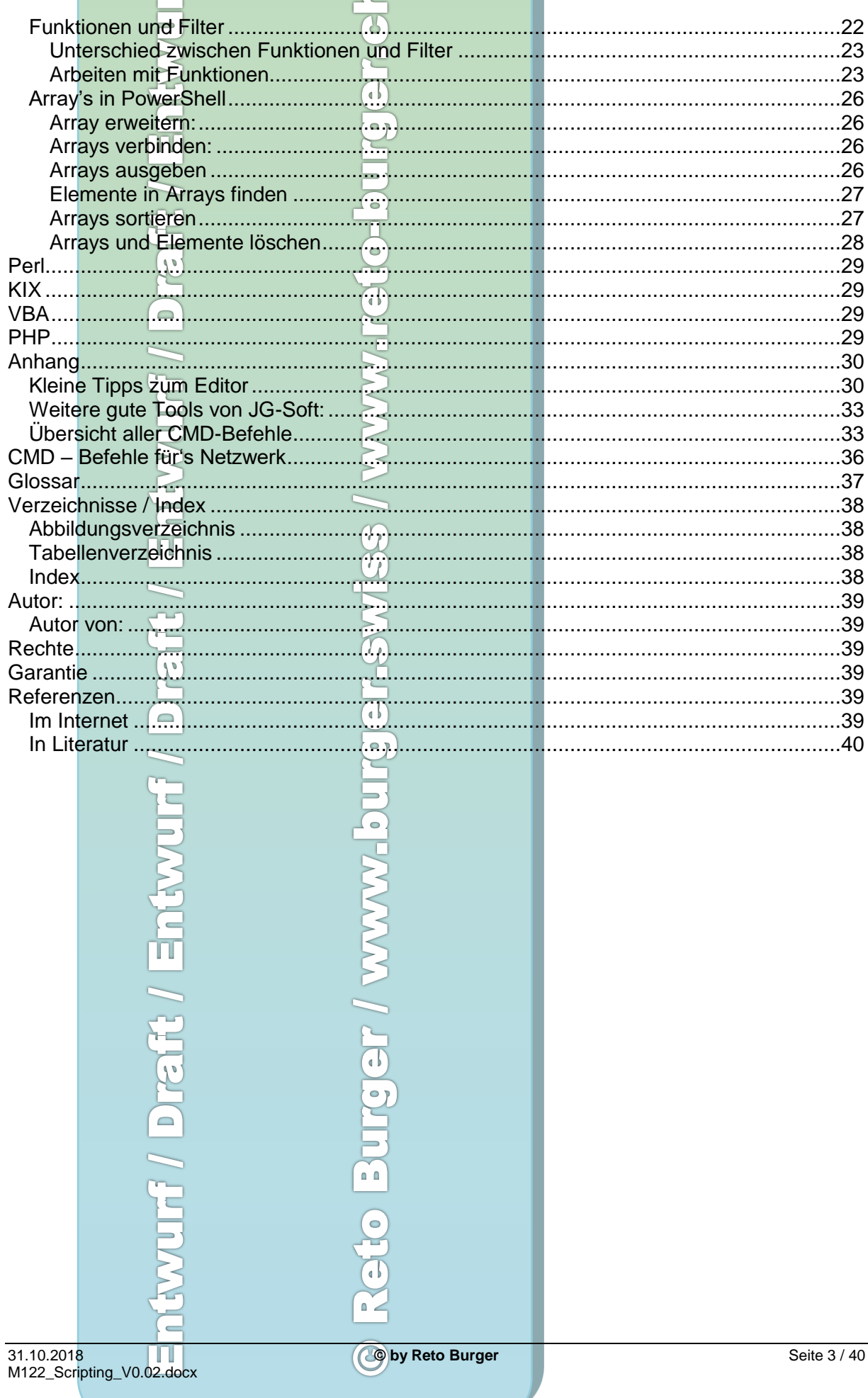

# <span id="page-3-0"></span>**Grundlagen**

Scripts wie PowerShell sind für einheitliche Automation und Verwaltung des Systems. Scripts sind Effektiv und Effizient ohne enormen Lernaufwand.

 $\mathcal{R}% _{0}=\mathcal{R}_{0}=\mathcal{R}_{0}=\math$ 

Interaktiv oder automatisch (sheduled Jobs und Workflows)

Je nach Scriptsprache auch Multi-Prozessing und Multitasking fähig.

Verschiedene Scriptsprachen erlauben auch Remoteverwaltung von Systemen (PowerShell, Perl, KiXtart etc.)

<span id="page-3-1"></span>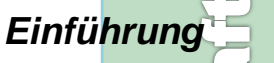

- Für was sind Scripts gut?
- Wozu Scripts?

Der Unterschied von Scripts und "normalen" Programmen ist gar nicht so gross, wie man zuerst meinen kann. Beide können im Hintergrund laufen oder auf Interaktion mit dem Benutzer warten. Je nach Programmier- resp. Scriptsprache, können Scripts auch objektorientiert oder einfach strukturiert geschrieben werden. Beide können sehr simpel aufgebaut sein, oder mit einer grafischen Oberfläche erscheinen. Wo liegt denn jetzt der Unterschied?

Programme müssen kompiliert werden auf die entsprechende Hardware und das Betriebssystem. Scripte laufen auf allen Plattformen, welche unterstützt werden. Es braucht dazu einen Interpreter, welcher auf dem Zielsystem auf die Hardware und Betriebssystem abgestimmt installiert sein muss.

- Möglichkeit zum Automatisieren von Abläufen
- Rechnerunabhängig (PHP, Perl, Java-Script, etc.)
- Etc….

### <span id="page-3-2"></span>**Hilfesyntax lesen**

Syntax zum lesen allgemeiner Scripts Wie lese ich ein Help im Beispiel von CMD:

```
┕
C:\Users\burgerre>net share /?
Die Syntax dieses Befehls lautet:
NET SHARE
Freigabename
       Freigabename=Laufwerk:Pfad [/GRANT:Benutzer,[READ | CHANGE | FULL]]
                                   [/USERS:Nummer | /UNLIMITED]
                                   [/REMARK:"Text"]
                                   [/CACHE:Manual | Documents | Programs | 
BranchCetache | None]
       Freigabename [/USERS:Anzahl | /UNLIMITED]
                     [/REMARK:"Text"]
                    [/CACHE:Manual | Documents | Programs | BranchCache | None]
       {Freigabename | Gerätename | Laufwerk:Pfad} /DELETE
       Freigabename \\Computername /DELETE
```
Net share kann alleine gestartet werden (ohne Parameter)

Alle Optionen mit [ ] sind Optional

Alle Möglichkeiten mit { } sind Pflicht. Beispiel mit dem Parameter / delete ist es zwingend, dass einer der drei Parameter Freigabename | Gerätename | Laufwerk:Pfad gesetzt wird.  $\Omega$   $\geq$ Das Pipe | bedeutet ODER.

#### Modul 122 - Scripting Dozent: Reto Burger

### <span id="page-4-0"></span>**Was ist eine Shell**

Die Shell oft auch Eingabeaufforderung, Konsole oder Terminal genannt ist in der Regel das CLI (Command Line Interface), wo Befehle eingegeben werden können. Vereinzelt kommen auch Shells mittels grafischer Oberfläche, auch GUI (Graphical User Interface) genannt, wie sie vom MAC-OS her bekannt sind (Bsp. Finder).

Ж

Die Shell erlaubt dem Benutzer den Zugriff auf das Betriebssystem.

Ein anderer Begriff für die Shell ist auch der Kommandozeileninterpreter. Beim Scripten oder Programmieren von Scripts sprechen wir oft vom Kommandozeileninterpreter.

Hier ein Auszug bekannter Scriptsprachen und Shell's:

Unter Windows:

- CMD
- Command (von DOS bis Windows SE)
- **Basic**
- Visual Basic (VB)
- Visual Basic for Applications (VBA)
- Windows PowerShell

Unter Unix / Linux:

- Bash-Shell r
- Bourne-Shell
- C-Shell
- Korn-Shell
- K-Shell
- X-Shell (nicht zu verwechseln mit dem X-Term!)
- Z-Shell

Systemunabhängige Script-Programmiersprachen:

- AutoIt
- Groovy
- JavaScript
- KiXtart
- **Lisp**
- Perl
- PHP
- Phyton
- TACL
- Tcl
- XML
- <span id="page-4-1"></span>XSLT

## *Syntax und Semantik*

Wir hören oft die Begriffe Syntax und Semantik. Was bedeuten diese zwei Begriffe genau?

### <span id="page-4-2"></span>**Syntax**

Ein System von Regeln, nach denen erlaubte Konstruktionen bzw. wohlgeformte Ausdrücke aus einem grundlegenden Zeichenvorrat (dem Alphabet) gebildet werden.

Syntax ist die Definition aller zulässigen Wörter / Programme, die in einer Sprache formuliert werden können

Kurz: Syntax beschreibt die verlangte Zusammenstellung eines Befehls inkl. Klammern und weiteren Zeichen.

31.10.2018 **© by Reto Burger** Seite 5 / 40 M122\_Scripting\_V0.02.docx

## <span id="page-5-0"></span>**Semantik**

Eine Informationsfolge die Bedeutung dieser Informationsfolge.

Bedeutung der zulässigen Wörter / Programme. Syntaktische falsche Wörter / Programme haben keine Semantik.

Kurz: Semantik beschreibt die Bedeutung eines Wortes resp. Befehls.

# <span id="page-5-1"></span>**Editor**

Egal mit welcher Programmier- oder Scriptsprache wir arbeiten, wir brauchen einen Editor. Höhere Programmiersprachen liefern in der Regel eine ganze Entwicklungsumgebung mit integriertem Editor an. Wenn man mit mehreren verschiedenen Scriptsprachen arbeitet, empfiehlt es sich, einen Editor zu wählen, welcher mit allen Scriptsprachen umgeben kann und natürlich, dass man diesen Editor gut kennt.

Es gibt sehr viele Editoren in Internet. Der "richtige" Editor erleichtert die Arbeit extrem und hilft beim Programmieren und bei der Fehlersuche.

"Mein" Editor ist der EditPad Pro von JG-Edwards.

Dieser Editor ist extrem flexibel und beliebig anpassbar, unterstützt Regular Expressions, kann direkt jedes beliebige Tool zum Prüfen (Debuggen) aufrufen und vieles mehr.

Ein paar Tipps zur Einstellung des EditPad Pro ist im Anhang [\(Kleine Tipps zum Editor](#page-29-1) auf [Seite 30\)](#page-29-1) zu finden. (noch in Bearbeitung!)

Für Windows PowerShell arbeite ich gerne mit EditPad Pro in Kombination mit dem ISE Editor (Integrated Scripting Environment) von Windows PowerShell

# <span id="page-5-2"></span>**Varianten Scriptsprachen**

**Draft** 

Folgende Scriptsprachen werden in diesem Dokument kurz vorgestellt:

- $\bullet$  CMD
- **PowerShell**
- Perl
- KIX
- VBA
- PHP

<span id="page-6-2"></span><span id="page-6-1"></span><span id="page-6-0"></span>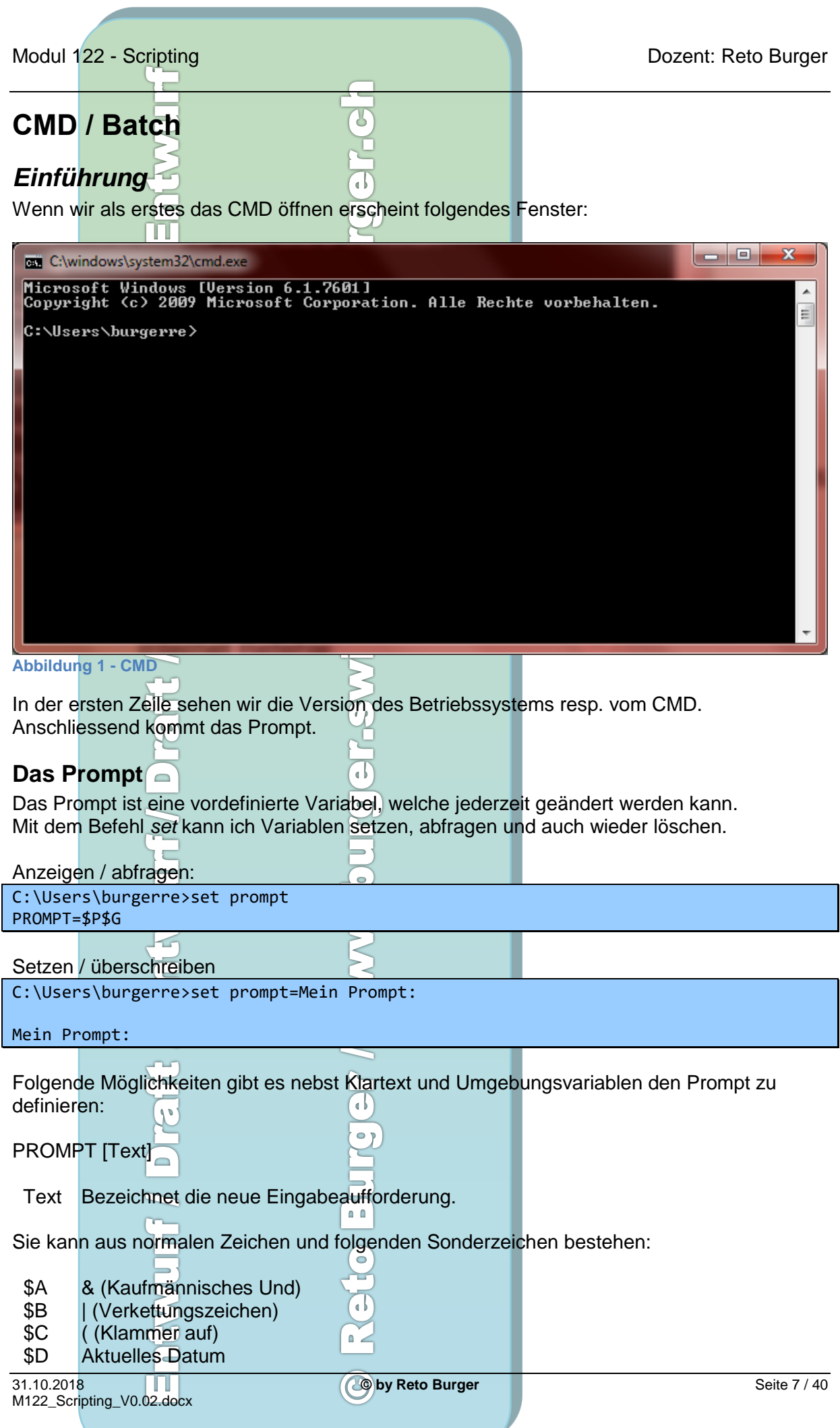

Modul 122 - Scripting Dozent: Reto Burger

- \$E Escapezeichen (ASCII-Code 27)
- \$F ) (Klammer zu)
- \$G > (Größer-als-Zeichen)
- \$H Rückschritt (löscht vorangehendes Zeichen)
- \$L < (Kleiner-als-Zeichen)
- \$N Aktuelles Laufwerk
- \$P Aktuelles Laufwerk und Pfad
- \$Q = (Gleichheitszeichen)
- \$S (Leerzeichen)
- \$T Aktuelle Zeit<br>\$V Windows\Ver
- Windows Versionsnummer
- \$ Wagenrücklauf und Zeilenvorschub
- \$\$ \$ (Dollarzeichen)

Wenn die Befehlserweiterungen aktiviert sind, unterstützt der PROMPT-Befehl die folgenden zusätzlichen Formatierungszeichen:

 $\overline{I}$ 

- \$+ Keine oder mehr Pluszeichen (+), abhängig von der Anzahl der gespeicherten PUSHD-Verzeichnisse, wobei ein Zeichen pro Ebene ausgegeben wird.
- \$M Zeigt den Remotenamen, der dem aktuellen Laufwerkbuchstaben zugeordnet ist, an oder nichts, wenn es sich bei dem aktuellen Laufwerkbuchstaben um kein Netzlaufwerk handelt.

# <span id="page-7-0"></span>*Pfade*

Wir unterscheiden grundsätzlich zwischen absolutem Pfad (Path) und relativem Pfad.

# <span id="page-7-1"></span>**Absoluter Pfad**

Absolute Pfade sind von überall her klar definiert und eindeutig. Beispiele:

```
C:\windows\system32
\\10.10.0.1\austausch\inf2c
http://www.sbb.ch/freizeit-ferien/
```
# <span id="page-7-2"></span>**Relativer Pfad**

Relative Pfade sind vom aktuellen Standpunkt her gesehen und daher nicht immer eindeutig. Beispiele:

```
\windows\system32 (kann auch auf Laufwerk d: sein oder auf Server 
\\10.10.0.1\austausch\)
../../images/logo.jpg
```
Ъk

# <span id="page-7-3"></span>*Interne / externe Befehle*

Wir unterscheiden zwischen internen und externen Befehlen oder Kommandos wie folgt:

### <span id="page-7-4"></span>**Internet Befehle:**

Befehle, welche im CMD intern sind. cls, dir, del, net, etc.

## <span id="page-7-5"></span>**Externe Befehle:**

Programme die aufgerufen werden (abgelegt als exe, com, bat, etc.) Ping, nslookup, route, format, tree, chcp, chkdsk etc.

## <span id="page-8-0"></span>*Kleine Scripts*

Starten wir mal mit ein paar Beispielen um uns an das Scripting mit CMD heran zu tasten. Später in diesem Script befassen wir uns noch mit der Windows PowerShell, KiXtart und Perl. Weitere Scriptsprachen folgen.

X

Starten wir mit CMD:

## <span id="page-8-1"></span>*Variablen*

Egal mit welcher Programmiersprache wir arbeiten, Variablen sind unumgängliche Helferlein für noch so kleine Scripte. Wir kennen dies aus der Mathematik, wo wir oft x oder i als Variable einsetzten, oder in der Geometrie:  $a^2 + b^2 = c^2$  etc.

Hier brauchen wir die Variablen auch als Platzhalter, welche im Verlauf des Programmes verändert werden können oder gar müssen.

Das Hochzählen von Variablen ist unter anderem bei Schleifen interessant.

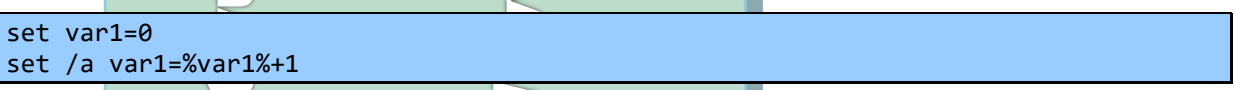

### Spezielle Variablen:

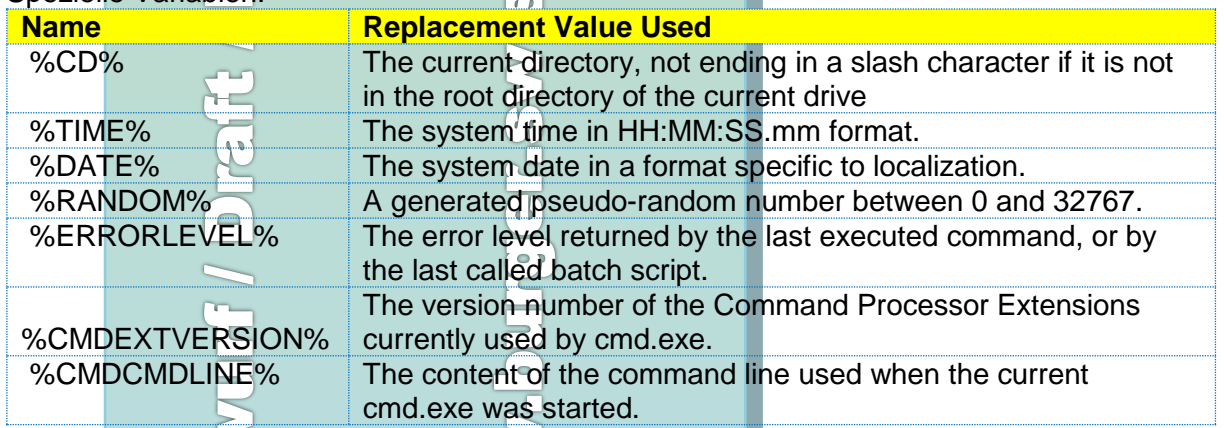

### <span id="page-8-2"></span>**Ausgabe von Variablen**

<span id="page-8-3"></span>Echo Heute ist der %date% - Aktuelle Uhrzeit: %time%

## *Abfragen*

If und if else sind die wichtigsten Abfragen im CMD.

Ist heute ein Arbeitstag? Dann:

- Ich wünsche ich dir einen schönen Tag
- Sonst:

Ich wünsche dir ein schönes Weekend

Ist entspricht dem Befehlt IF und sonst dem Befehl ELSE. Mit diesem Konstrukt können wir schon sehr viele Aufgaben lösen.

Modul 122 - Scripting **Dozent: Reto Burger** Dozent: Reto Burger

Ĭ.

īπ

Nachfolgendes Beispiel fragt ab, ob die erste Tastatureingabe gleich ist wie zweite Tastatureingabe (Wird zum Beispiel gebraucht um Mailadressen oder Passwörter zu bestätigen). Ist die Eingabe gleich, wird dies bestätigt, sonst wird gemeldet, dass dies nicht gleich ist gleich ist.

 $\overline{\Omega}$ 

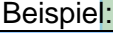

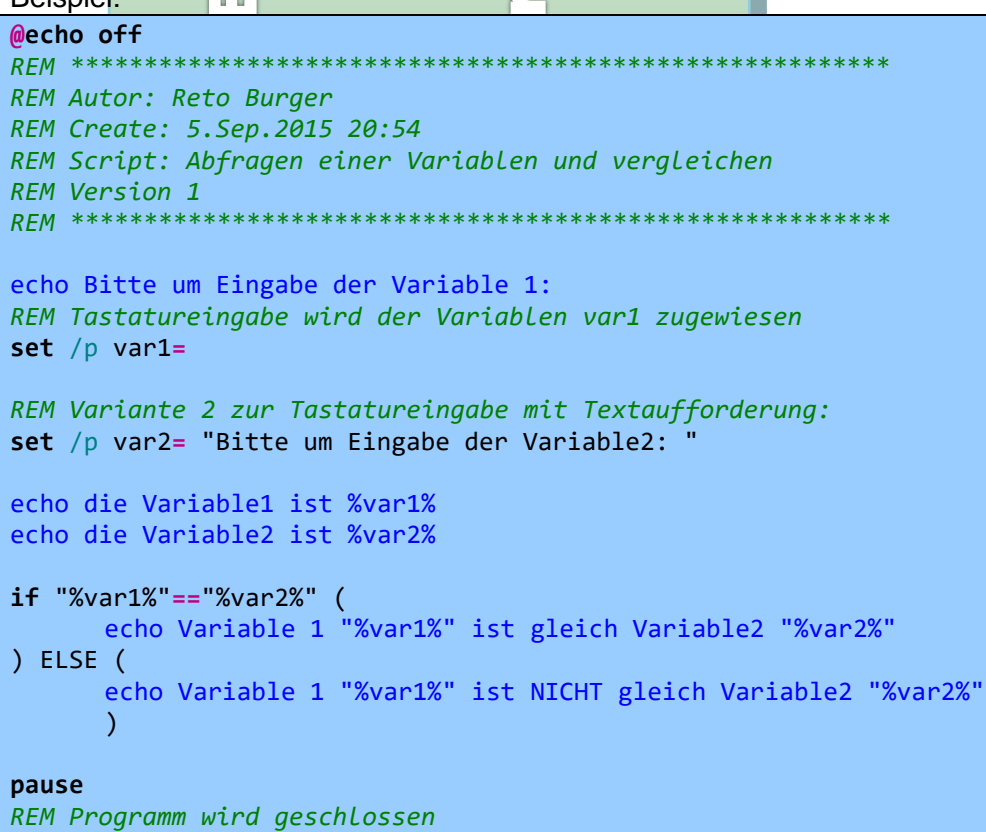

**exit**

# <span id="page-9-0"></span>*Batch-Operatoren und Umleitungen*

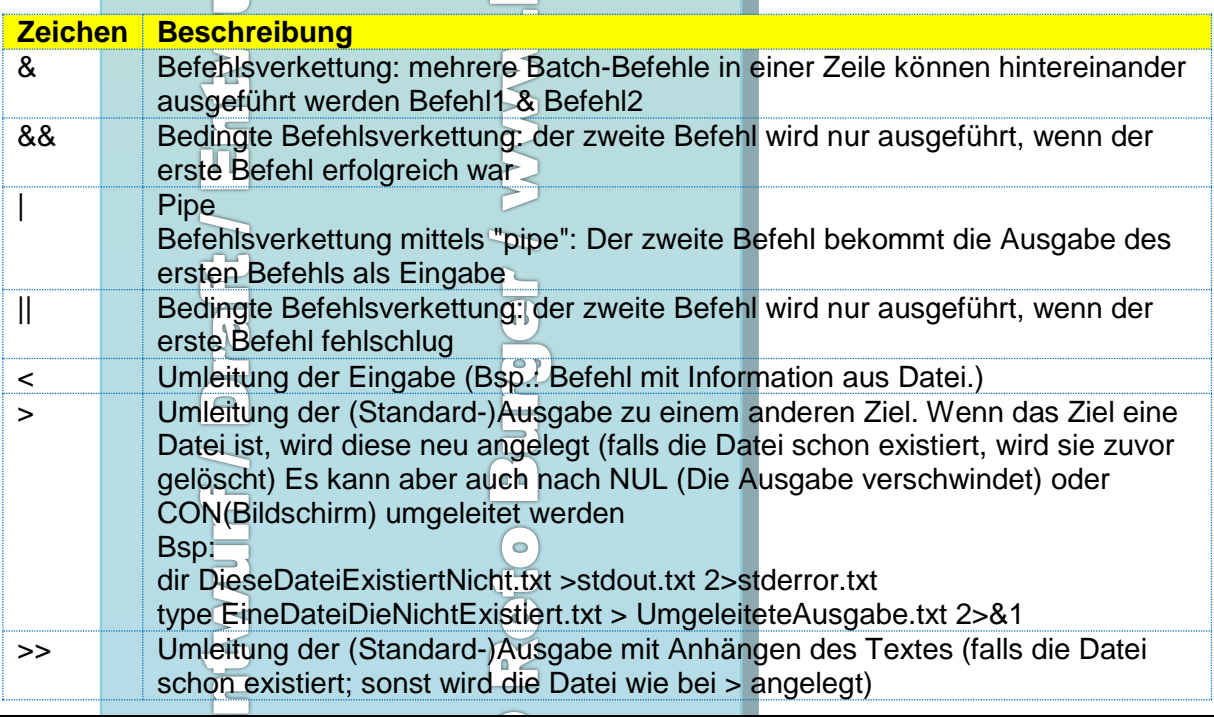

<span id="page-10-2"></span><span id="page-10-1"></span><span id="page-10-0"></span>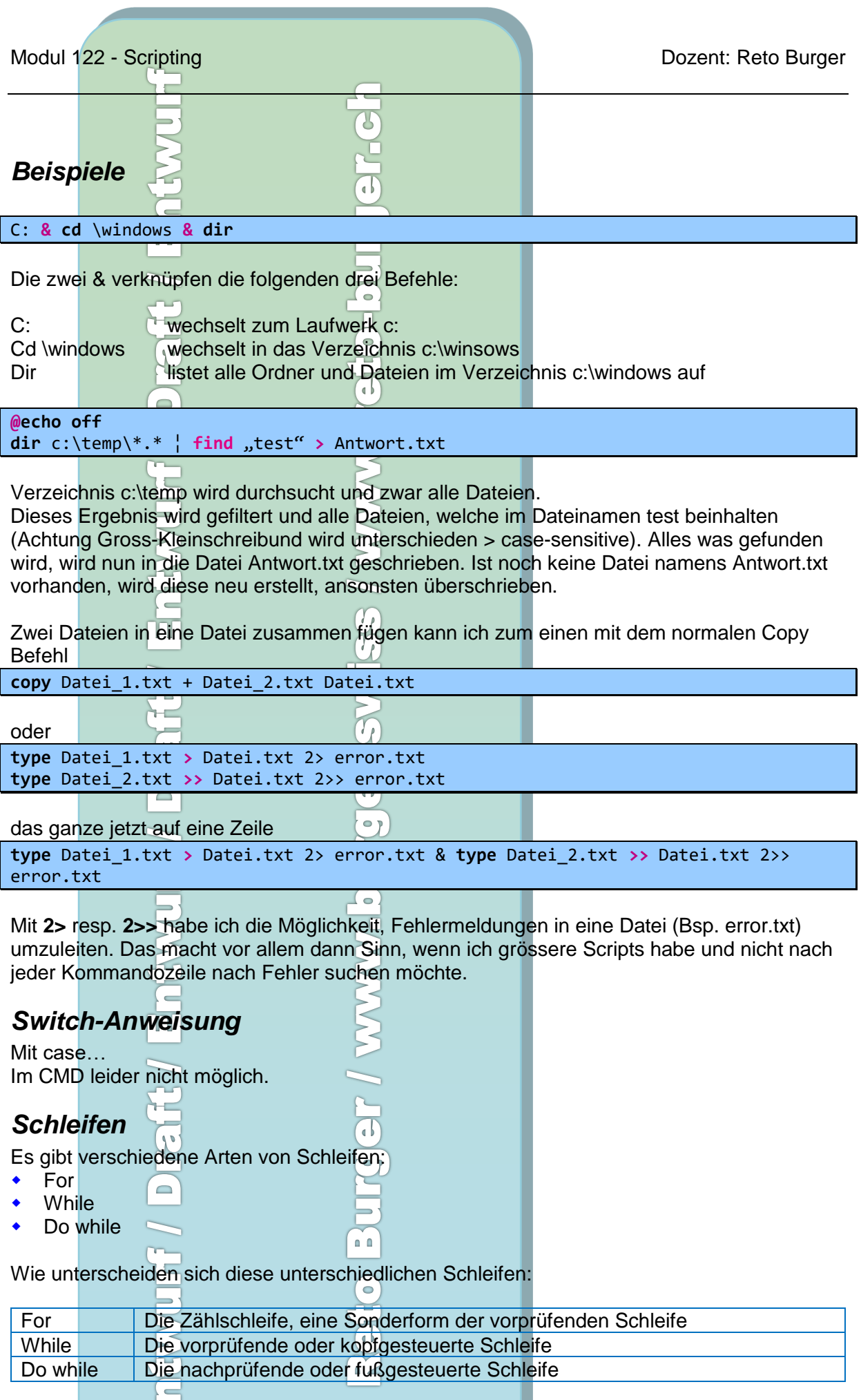

<span id="page-11-1"></span><span id="page-11-0"></span>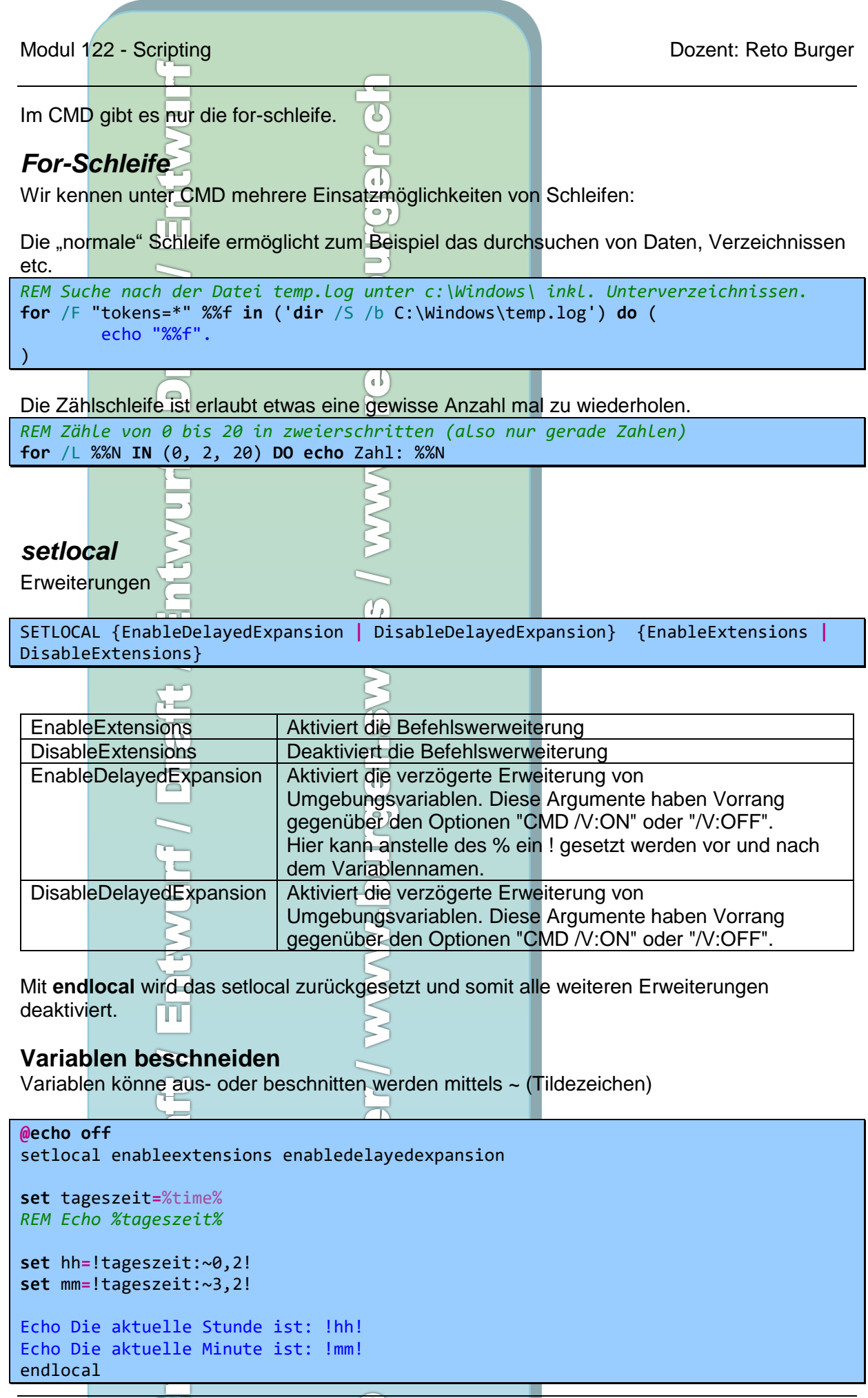

<span id="page-11-2"></span> 31.10.2018 **© by Reto Burger** Seite 12 / 40 M122\_Scripting\_V0.02.docx

# <span id="page-12-0"></span>**Regular Expression / REGEX**

# <span id="page-12-1"></span>*Einführung*

Regular Expressions scheint zu Beginn recht unleserlich, hat man aber ein paar Stunden investiert, zeichnet es sich als unverzichtbare Erweiterung in fast allen Programmiersprachen ab.

Nebst Implementierungen in vielen Programmier- und Scriptsprachen verfügen auch viele Editoren über die Funktionen der Regulären Ausdrücke (Regex) oft in der Funktion zum Suchen oder Suchen und Ersetzen in Dokumenten. Solche Regular Expressions sind viel mächtiger als das einfache Suchen und Ersetzten mit "normalen" Wildcards.

Ein **Cheat-Sheet** findet sich im Anhang des Dokumentes.

## <span id="page-12-2"></span>*Beispiele*

Suche alle Wörter, welche mit k enden:

K\$

Suche alle Wörter ausschliesslich aus den Zeichen a bis f bestehen

 $\sqrt{a-f}$ <sup>\*\$</sup>

Suche alle Wörter, welche eine Zeichenfolge genauso nochmals wiederholt

 $(...).^{*}\1$ 

Suche Begriffe ohne Doppelbuchstaben mit Ausnahme wenn das Wort "ef" enthält.

Ъľ

 $^(?!.*(.)\1)$ |ef

# <span id="page-12-3"></span>*Beispiel mit PowerShell und Regex:*

Suche die Version 2. und ersetze mit 3.

"Einführung in PowerShell 2.0" -replace "\d\.", "3."

In obigem Beispiel wird nicht nur ein Textmuster gesucht, sondern gleich noch ersetzt. Dieser Aufruf gibt anders als -match keinen Boolschen Wert zurück, der über das Zutreffen des Musters informiert, sondern die geänderte Zeichenkette. Im obigen Beispiel wird aus

<span id="page-12-4"></span>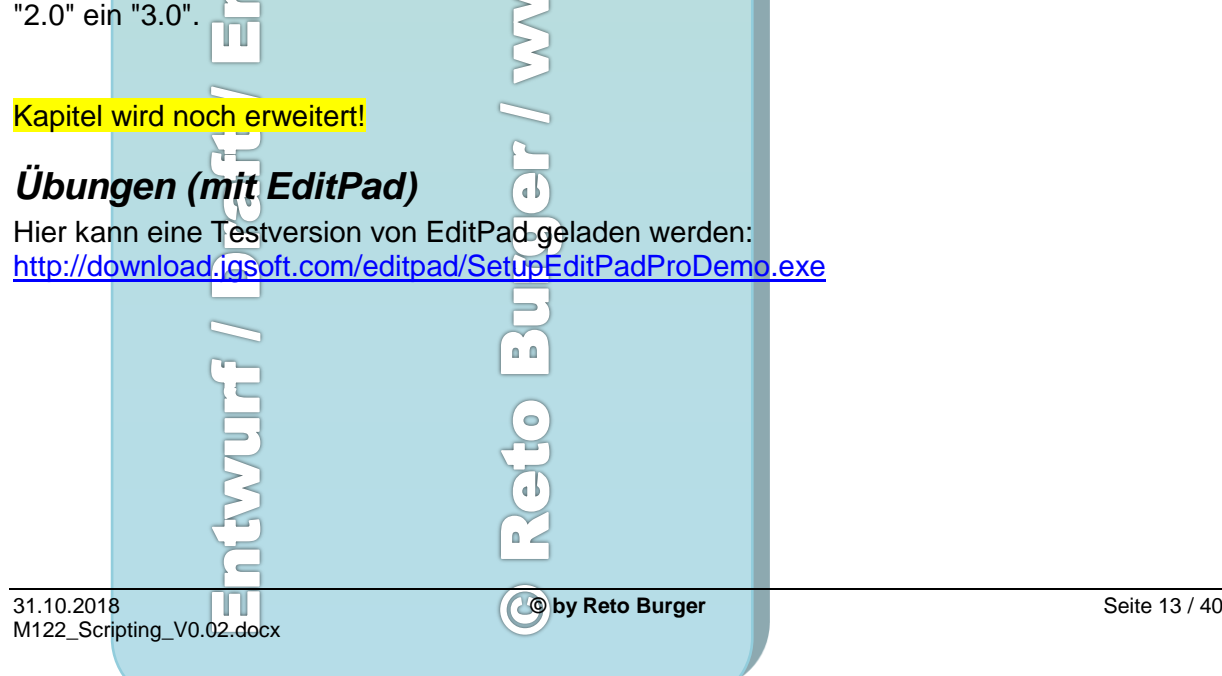

# <span id="page-13-0"></span>*Regular Expressions - Cheat Sheet*

#### Anchors

- Start of string, or start of line in multi-line pattern
- Start of string **VA**
- $\mathsf{s}$ End of string, or end of line in multi-line pattern
- End of string  $\sqrt{Z}$
- $\mathbf{b}$ Word boundary
- $\mathsf{B}$ Not word boundary
- $\rm k$ Start of word
- $\backslash$ End of word

#### **Character Classes**

- Control character  $\sqrt{c}$  $\frac{1}{2}$ White space **IS**
- Not white space  $\overline{d}$ Digit **\D** Not digit
- 
- Word  $\mathsf{W}$ W Not word
- $\vee$ Hexadecimal digit
- $\sqrt{O}$ Octal digit

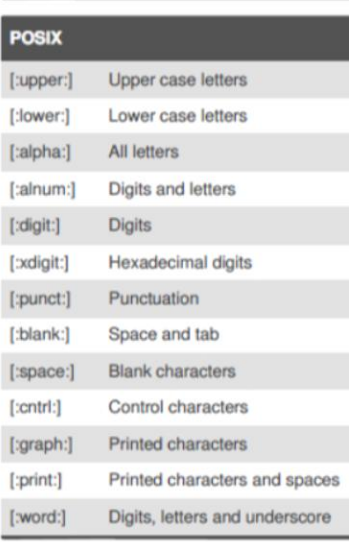

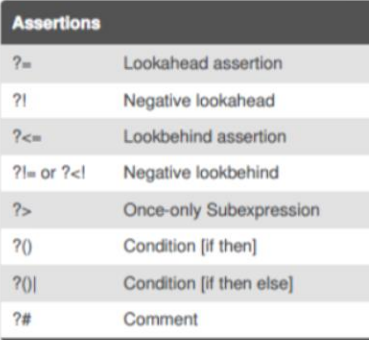

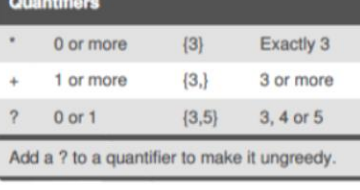

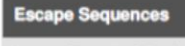

Escape following character  $\sqrt{a}$ Begin literal sequence

**VE** End literal sequence

"Escaping" is a way of treating characters which have a special meaning in regular expressions literally, rather than as special characters.

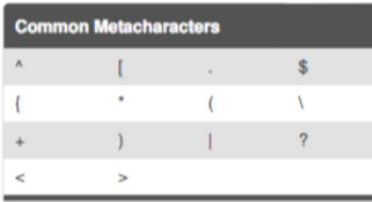

The escape character is usually \

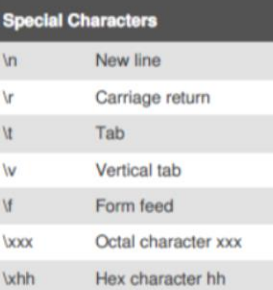

#### **Groups and Ranges** Any character except new line (\n)  $(a|b)$ a or b  $(...)$ Group  $(?:...)$ Passive (non-capturing) group  $[abc]$ Range (a or b or c) [^abc] Not (a or b or c)  $[a-q]$ Lower case letter from a to q Upper case letter from A to Q  $[A-Q]$  $[0-7]$ Digit from 0 to 7 Group/subpattern number "x"  $\vee$ Ranges are inclusive.

#### **Pattern Modifiers**

- Global match  $\alpha$
- Case-insensitive  $\mathbf{I}^*$
- Multiple lines  $m^*$
- $\,$  s  $^*$ Treat string as single line
- $\mathsf{x}$   $^*$ Allow comments and whitespace in pattern
- Evaluate replacement  $e^*$
- $U^*$ Ungreedy pattern
- \* PCRE modifier

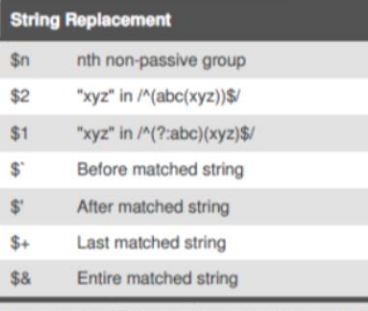

Some regex implementations use \ instead of \$.

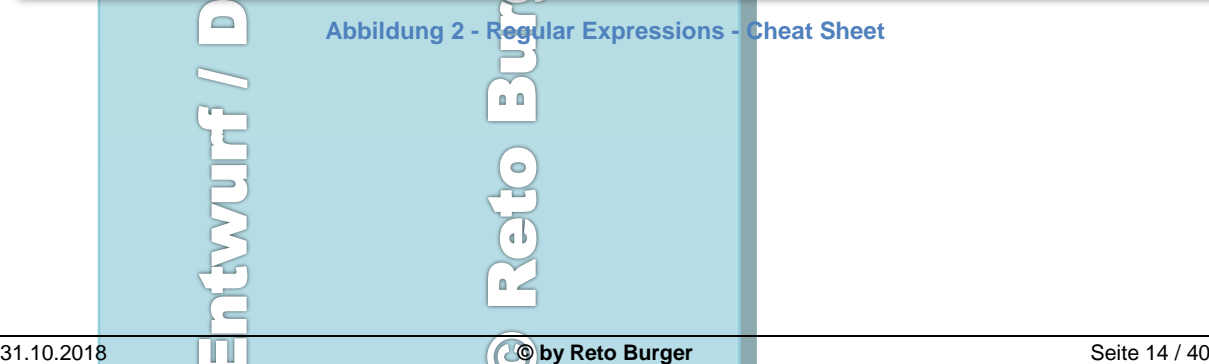

M122\_Scripting\_V0.02.docx

# <span id="page-14-0"></span>**Windows PowerShell PS**

# <span id="page-14-1"></span>*Einführung*

Über Windows PowerShell könnte man ein eigenes grosses Buch schreiben. Verschiedene gute Literatur ist auch auf dem Markt erhältlich. Hier soll nur eine Einführung von Windows PowerShell gezeigt werden. Für all jene, die Lust auf mehr Wissen mit der Windows PowerShell bekommen und damit ausführlich programmieren wollen, empfehle ich entsprechende Literatur oder Schulungen zu besuchen.

Auch wenn es Windows PowerShell heisst, schreiben wir nachfolgend einfach PowerShell.

PowerShell ist ein fester Bestandteil vom Betriebssystem Windows und verschiedene Aktionen können nur noch mittels PowerShell getätigt werden. PowerShell ist daher auch ein Management Tool für alle neuen Windows Versionen (Server und Clients).

Das PowerShell Management wird seitens Microsoft vor der GUI entwickelt. Das sieht man oft bei Programmen wie MS Exchange und MS SQL etc. Die PowerShell kann auf API zugreifen wie .NET und COM. PowerShell hat Schnittstellen zu WMI, CIM und ADSI. Auch Drittherstellen wird die Möglichkeit geboten eine Schnittstelle zu schreiben für die PowerShell.

PowerShell ist eine DLL und arbeitet mit dem HostPorgramm PowerShell.exe und verarbeitet Objekte (keinen Text!).

Eine weitere Stärke von der Windows PowerShell ist die Unterstützung von Regular Expressions.

# <span id="page-14-2"></span>*Versionen von Windows PowerShell*

Anzeigen der aktuellen Windows PowerShell-Version mit:

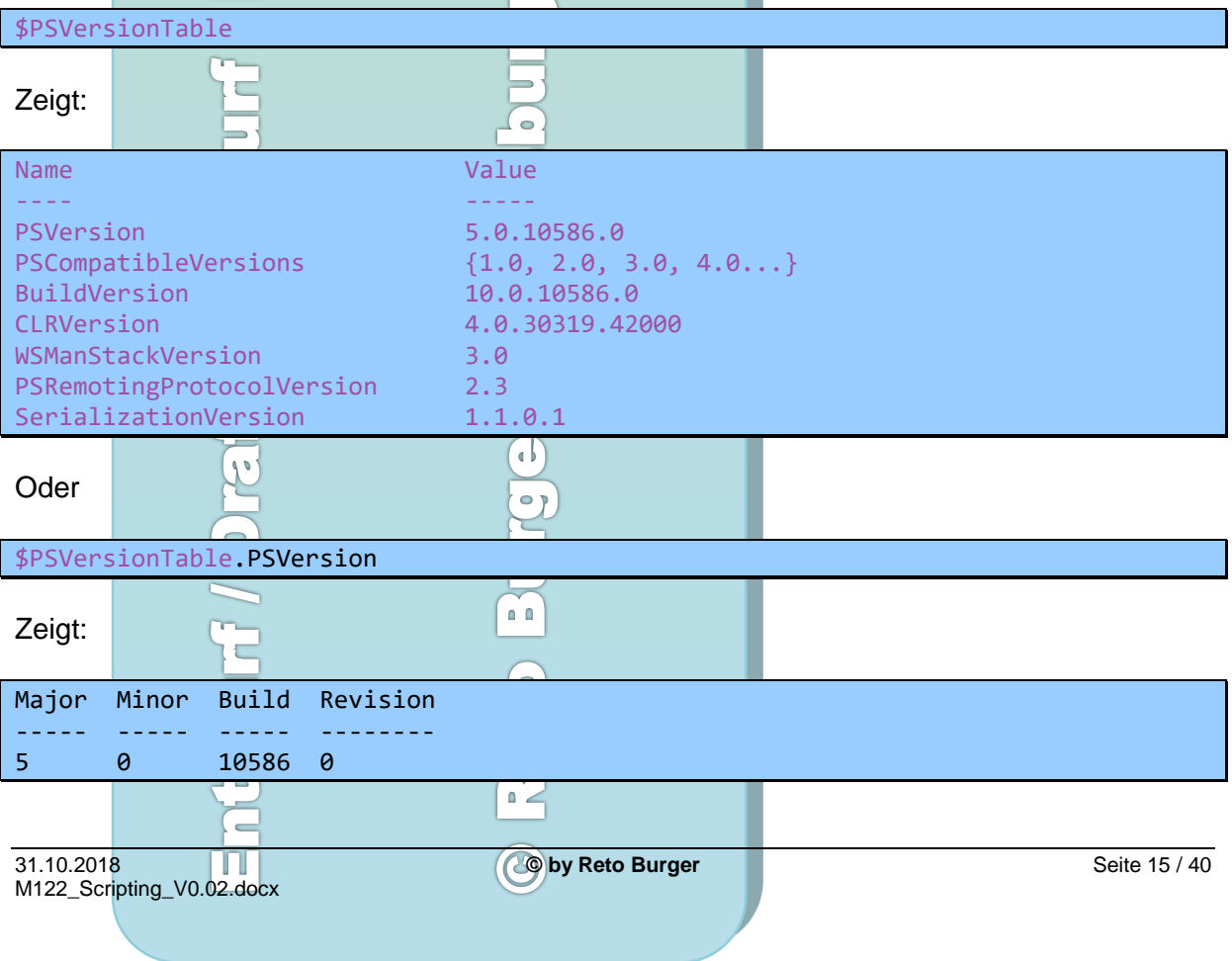

### <span id="page-15-0"></span>**Bevor wir starten**

PowerShell hat Sicherheitseinstellungen definiert. Diese können mit folgendem Befehl angeschaut werden:  $\mathbf{d}$ 

L

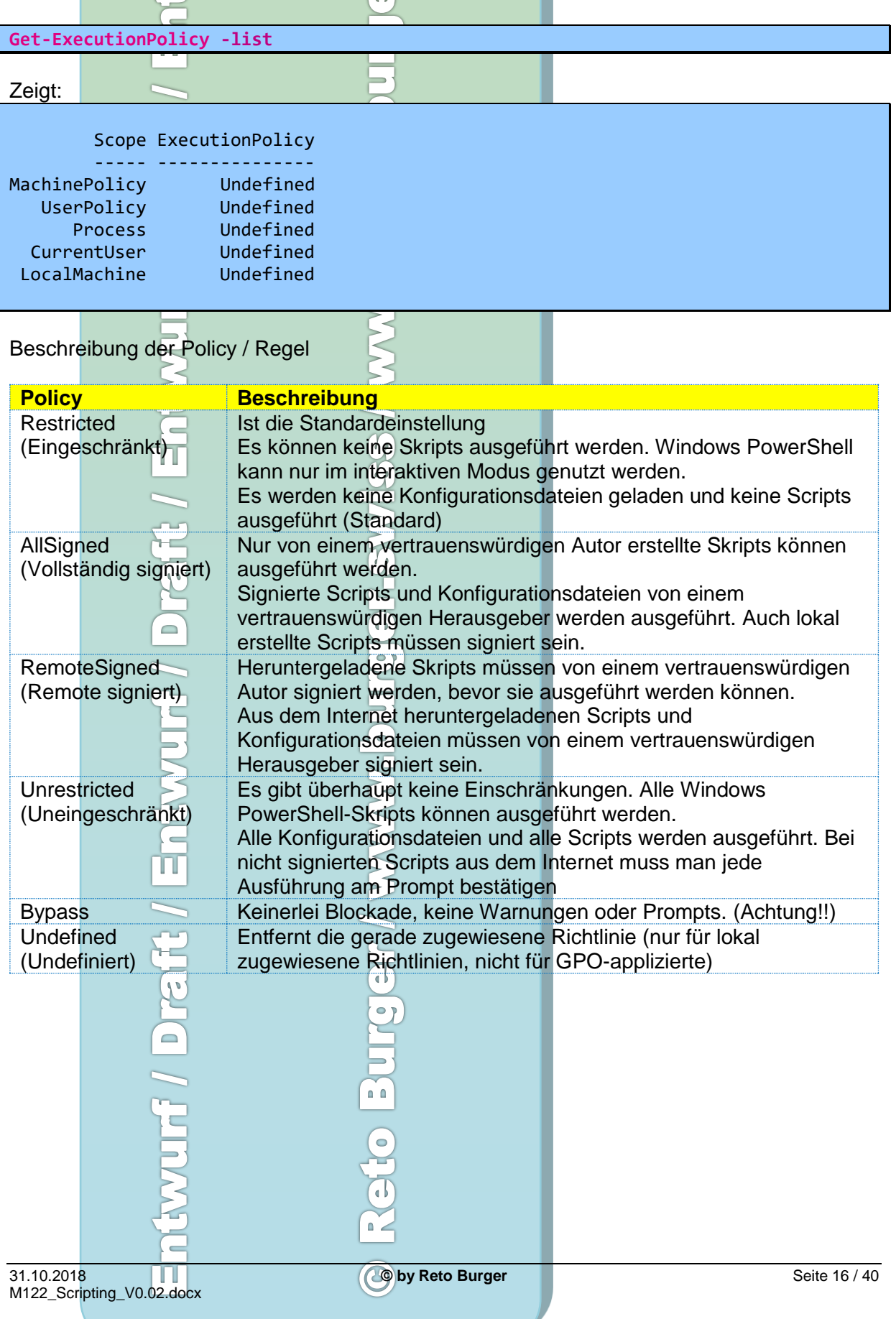

### Modul 122 - Scripting **Dozent: Reto Burger** Dozent: Reto Burger

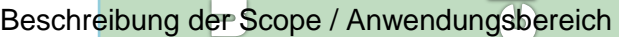

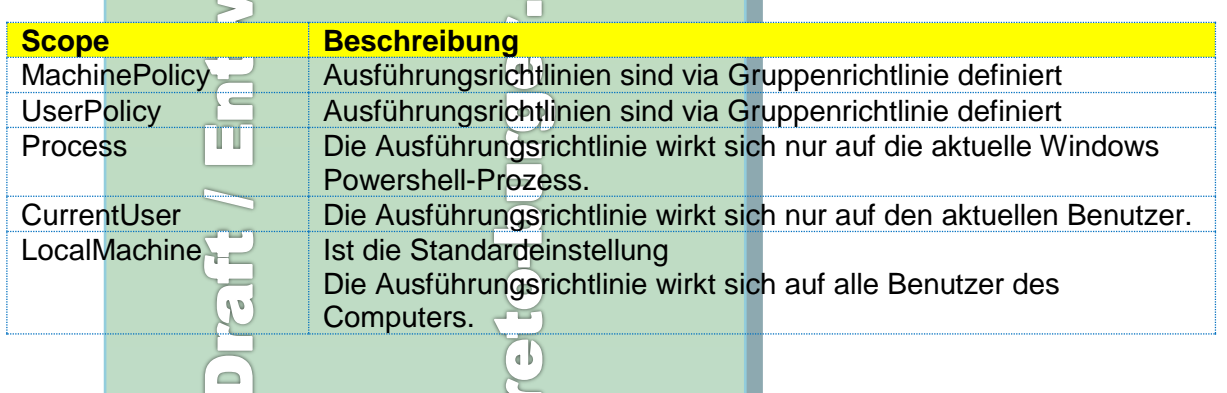

Zeigt die Einstellungen für den aktuellen Benutzer:

**Get-ExecutionPolicy -Scope CurrentUser**

Mit folgendem Befehl können wir das Ausführen von PowerShell Scripten frei schalten:

*# Setze die Policy für den aktuellen User* **Set-ExecutionPolicy -ExecutionPolicy** RemoteSigned

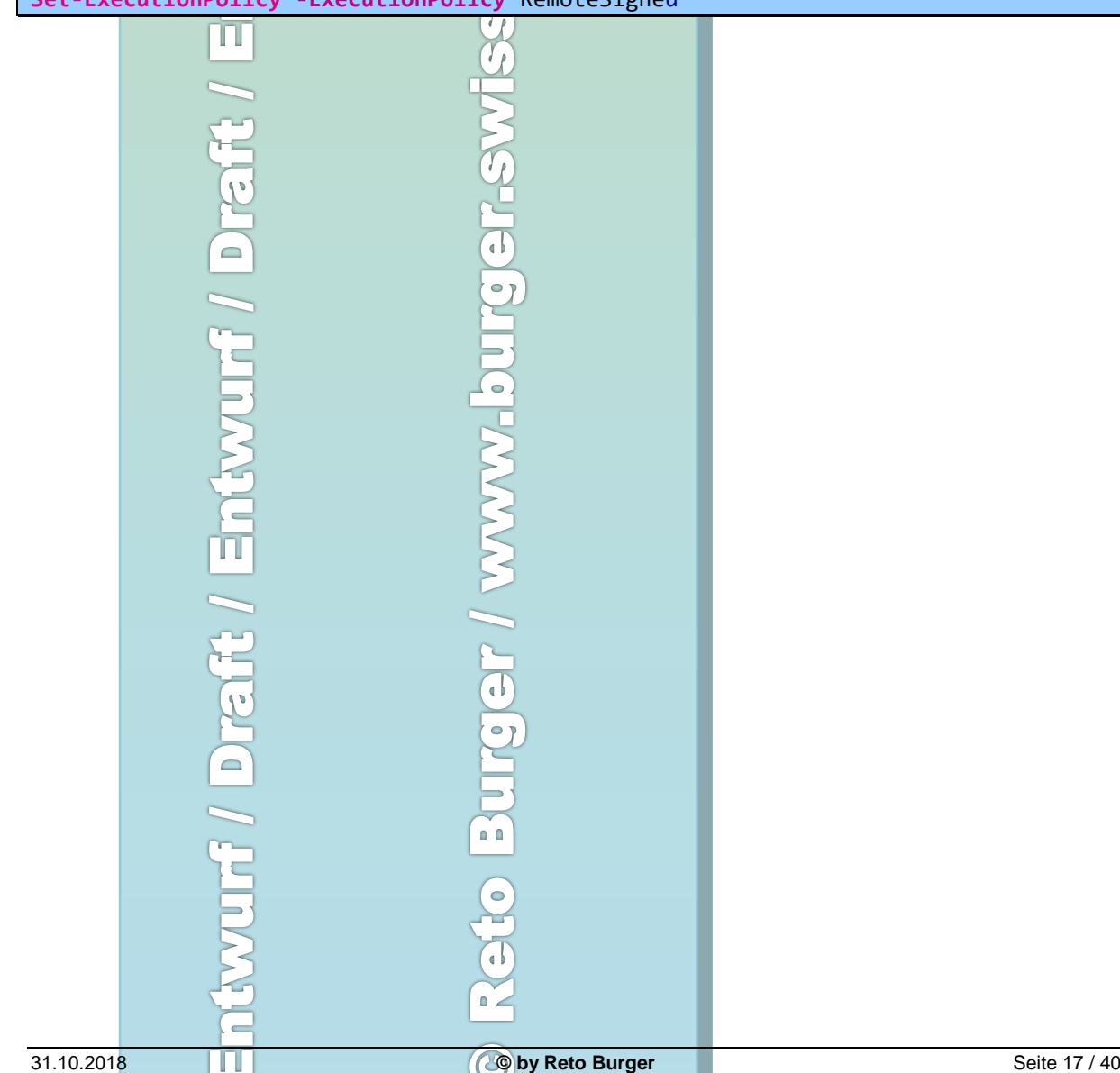

<span id="page-17-0"></span>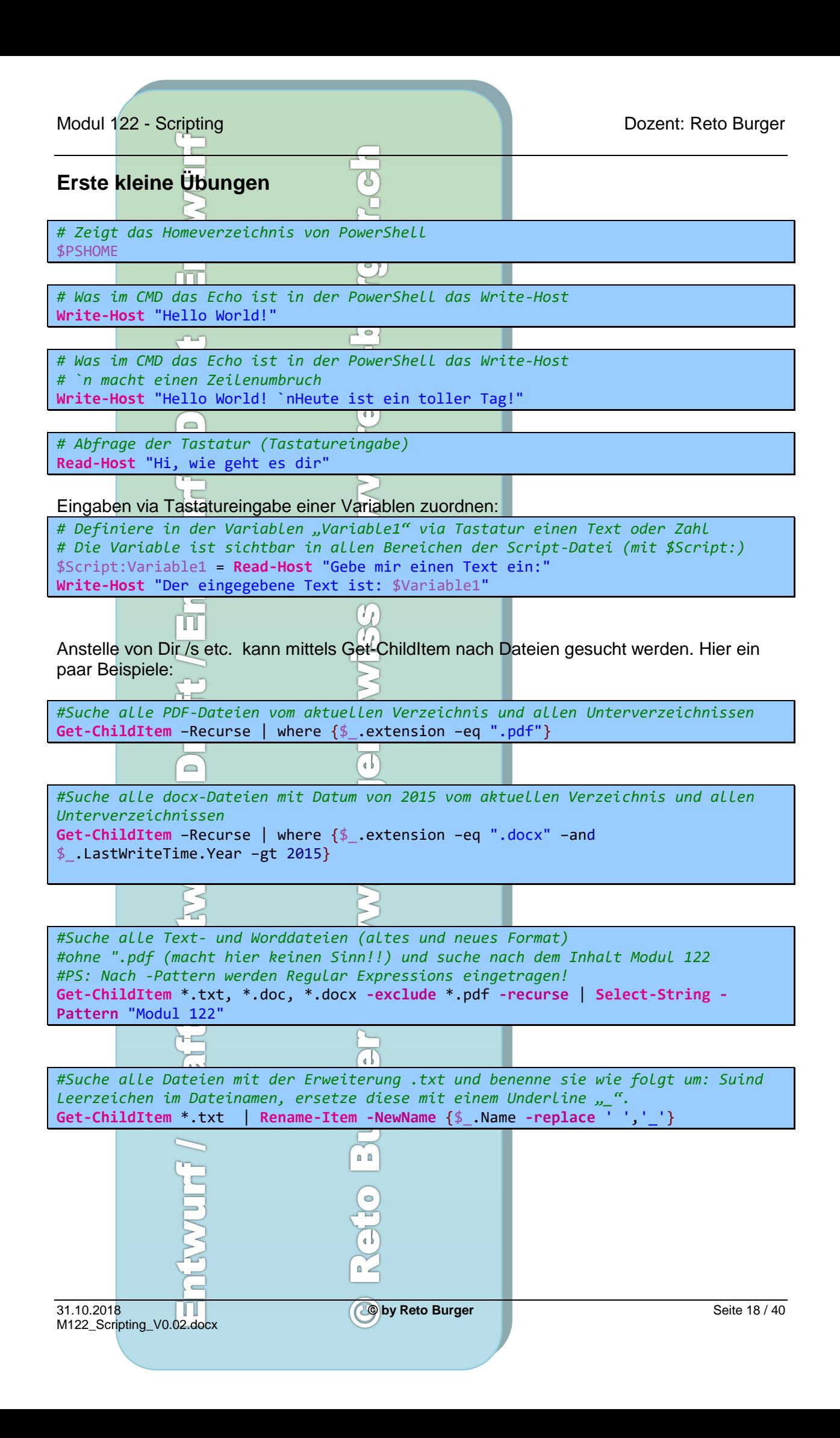

<span id="page-18-0"></span>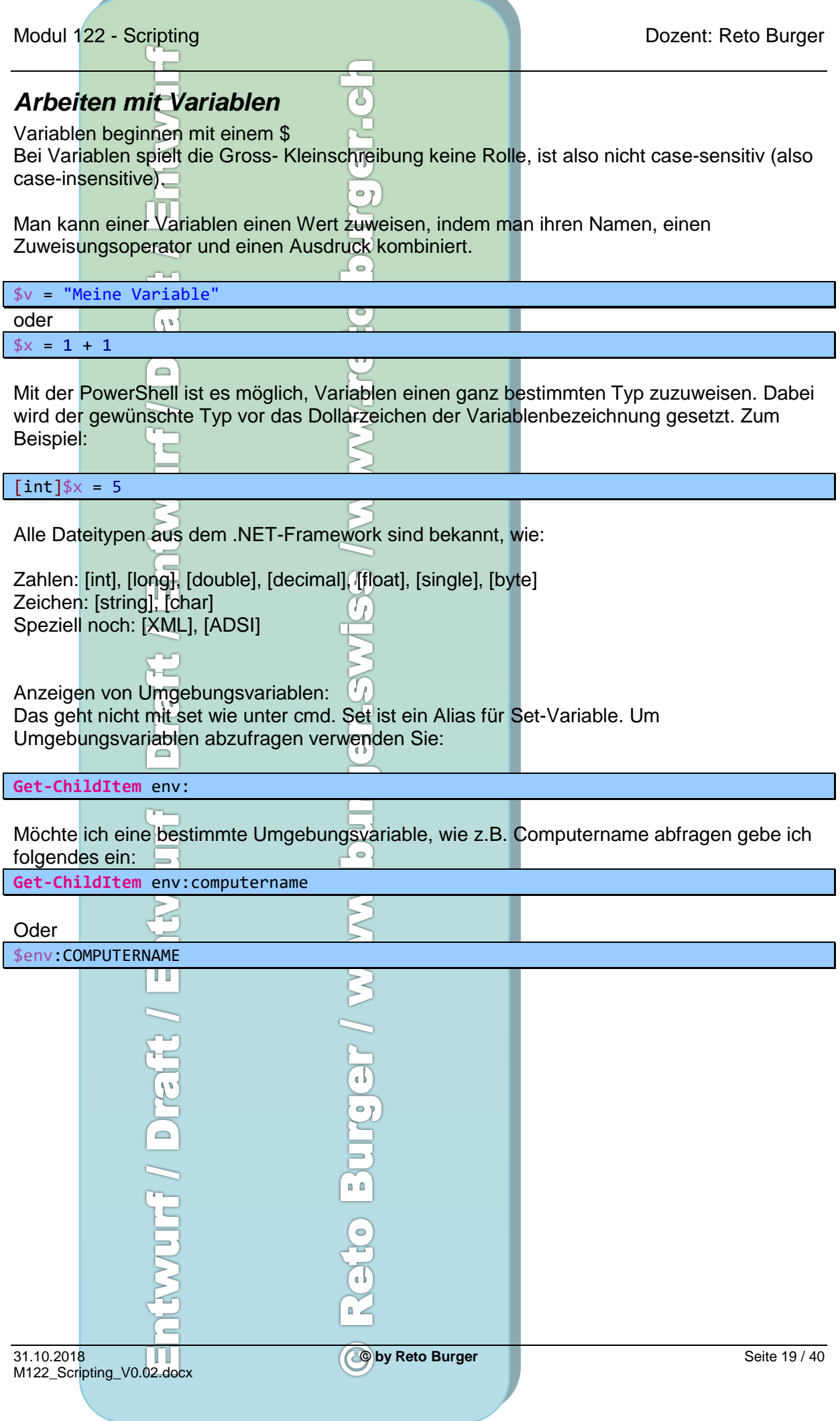

<span id="page-19-0"></span>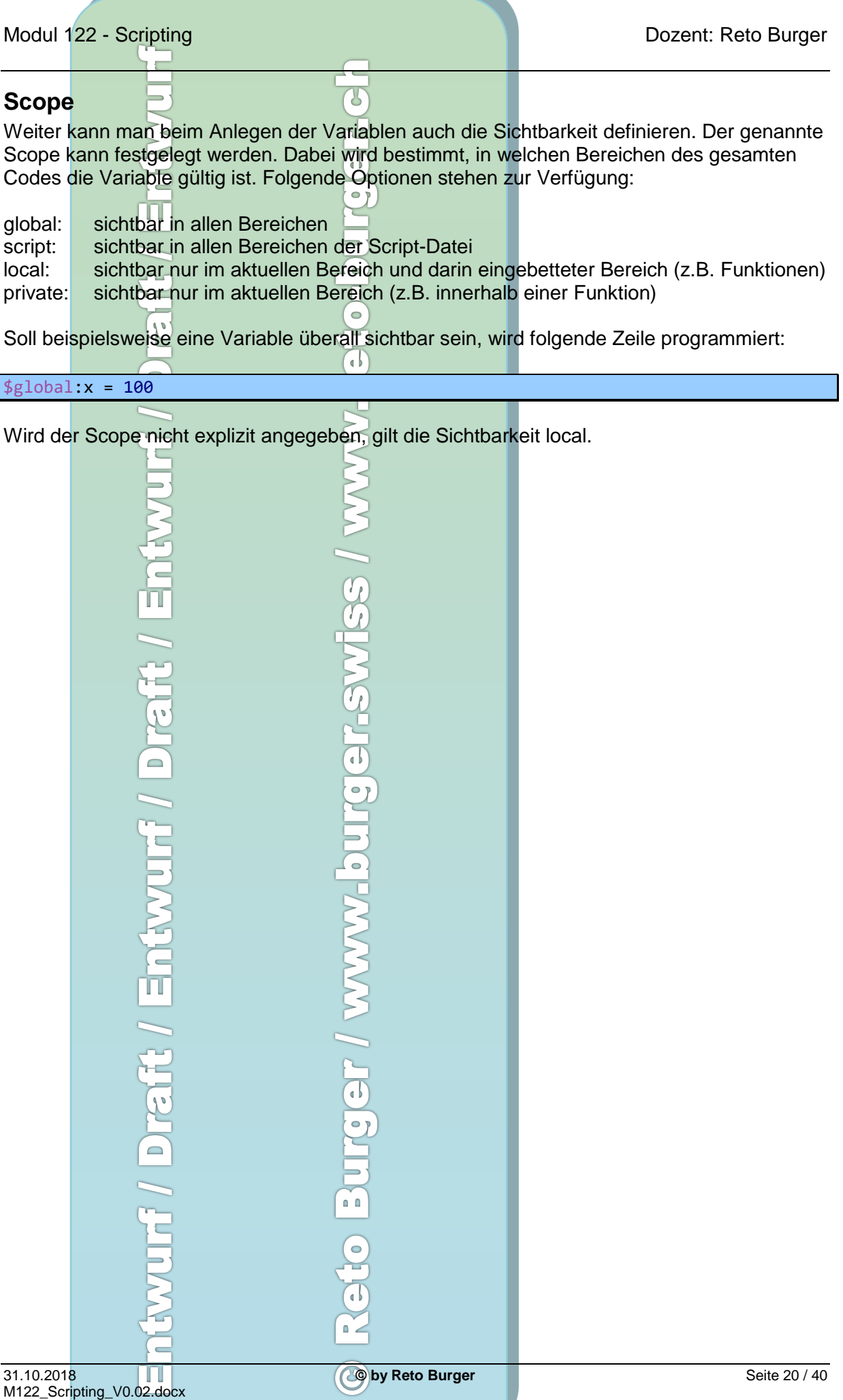

### <span id="page-20-0"></span>**Zuweisungsoperatoren**

Die PowerShell kennt folgende Zuweisungsoperatoren

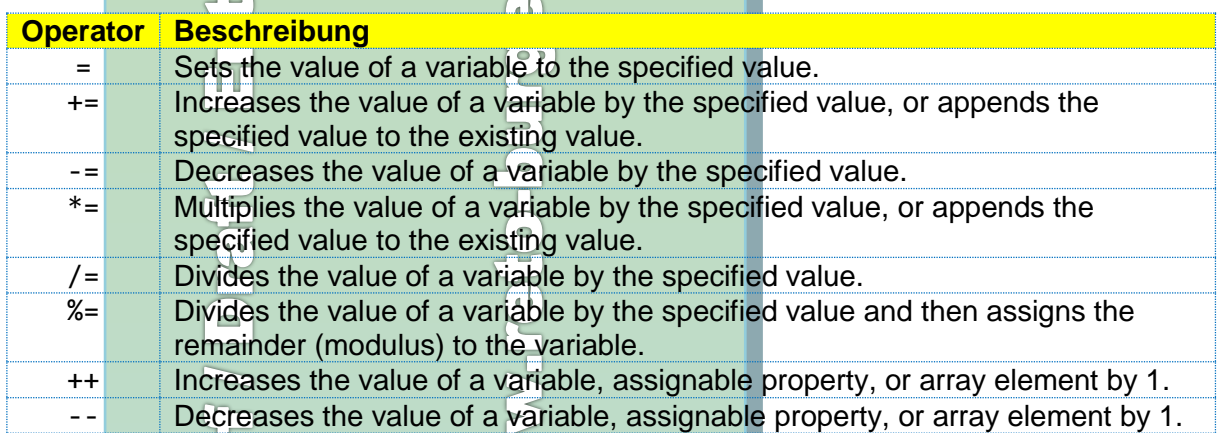

Y

<span id="page-20-1"></span>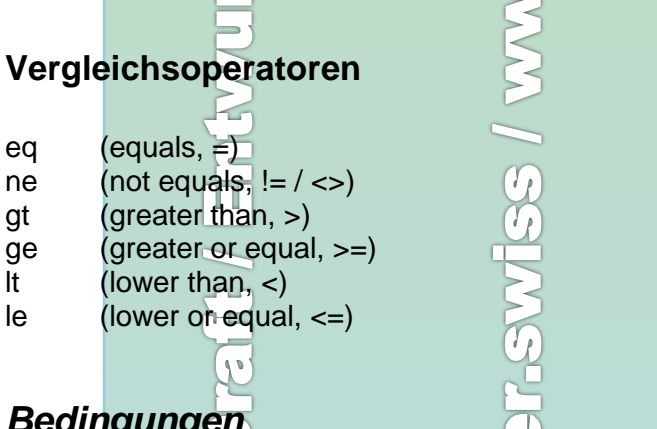

<span id="page-20-2"></span>*Bedingungen*

Nachfolgend finden Sie die Konstrukte der Bedingungen wie: if / elseif / else, switch, while, und for:

## <span id="page-20-3"></span>**Dot-Sourcing.**

Möchte ich eine Variable auch nach Beendigung einer Funktion oder eines Scripts nutzen können, starte ich die Funktion oder das Script mit einem . (Punkt).

Wenn ein Skript im aktuellen Bereich dot-sourced ist sind alle Funktionen, Aliase und Variablen, die im Skript erstellt werden im aktuellen Bereich zur Verfügung.

<span id="page-20-5"></span><span id="page-20-4"></span>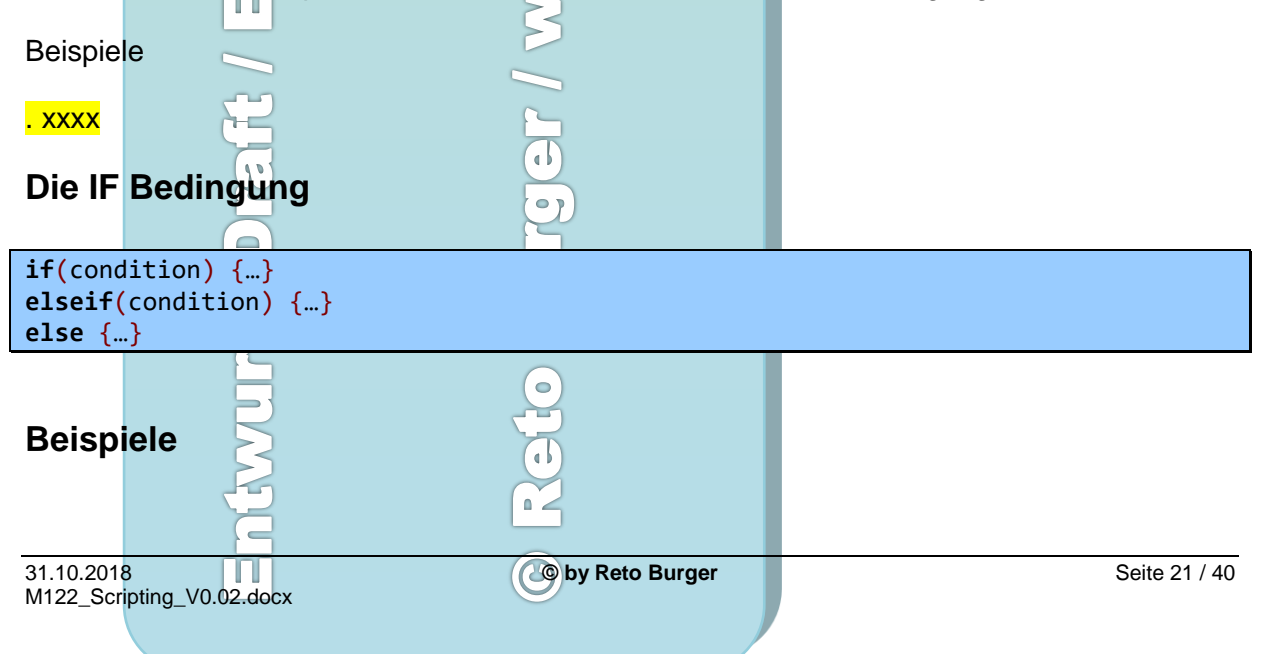

<span id="page-21-5"></span><span id="page-21-4"></span><span id="page-21-3"></span><span id="page-21-2"></span><span id="page-21-1"></span><span id="page-21-0"></span>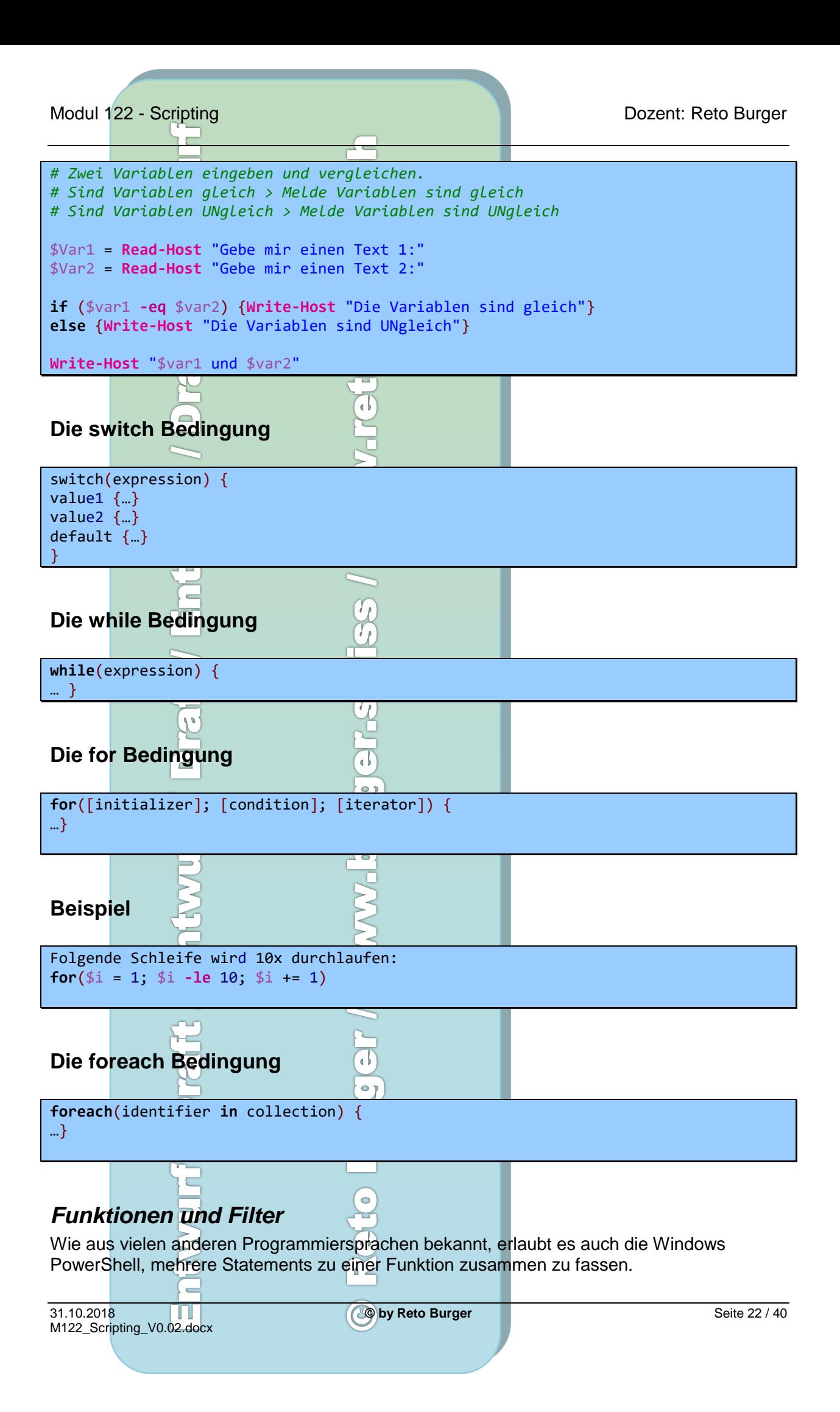

Modul 122 - Scripting Dozent: Reto Burger

Eine Funktion vereinfacht die Wiederverwendung von Code und hilft ein Script zu strukturieren.

 $\sim$  1

Wenn auch die Funktionen in PowerShell jenen von VB-Script und PHP ähnlich sind, gibt es gravierende Unterschiede. -a b

Unabhängig davon, ob eine Funktion nur ein einzelnes Statement oder eine komplexe Abfolge von Anweisungen umfasst, lässt sich der in ihr enthaltene Code einfach durch den Aufruf des Funktionsnamens inklusive der eventuell erforderlichen Parameter ausführen. Das vermeidet redundante Script-Blöcke und erleichtert die Pflege des Codes.

### <span id="page-22-0"></span>**Unterschied zwischen Funktionen und Filter**

Folgt!!

### <span id="page-22-1"></span>**Arbeiten mit Funktionen**

Aufruf einer Funktion:

**function global**:**Get-BenutzerEingabe**

```
Auch hier kann der Scope angegeben werden.
```
**function** [<scope:>]<name> [([type]\$parameter1[,[type]\$parameter2])]{

```
param([type]$parameter1 [,[type]$parameter2])
dynamicparam {<statement list>}
begin {<statement list>}
process {<statement list>}
end {<statement list>}
```

```
}
```
filter name { param(\$parameter1, \$parameter2, }

Beispiele mit Funktionen:

```
 
31.10.2018 © by Reto Burger Seite 23 / 40
M122_Scripting_V0.02.docx
# Einstieg in Funktionen
# Bereich Funktionen
Function Ausgab1{
      Write-Host "Das ist die Ausgabe 1"
}
Function Ausgab2{
    Write-Host "Das ist die zweite Ausgabe ;-)"
}
# Bereich Main
$Varianten = Read-Host "Welche Funktion soll gestartet werden? [1] Ausgabe 1 oder 
[2] Ausgabe 2?"
```
![](_page_23_Figure_0.jpeg)

![](_page_24_Figure_0.jpeg)

# <span id="page-25-0"></span>*Array's in PowerShell*

i T

Auch PowerShell kennt wie fast jede moderne Scriptsprache den Datentyp Array. Der Standardtyp von PowerShell für Arrays ist "Variant". Ich gehe davon aus, dass Sie das Prinzip von Array kennen.

 $\overline{\mathcal{S}}$ 

<span id="page-25-3"></span><span id="page-25-2"></span><span id="page-25-1"></span>![](_page_25_Picture_127.jpeg)

### <span id="page-26-0"></span>**Elemente in Arrays finden**

Ist Mittwoch im Array innerhalb der Liste zwischen 1 und 3?

\$Arbeitstage[1..3] **-contains** "Mittwoch"

In unserem Fall ist die Antwort: true

Der Parameter –contains berücksichtigt noch zusätzlich Gross- Kleinschreibung!

U

Möchte ich mit Wildcards arbeiten und im Bereich zwischen 1 bis 3 nach Werten suchen welche mit tag enden, gebe ich folgendes ein:

\$Arbeitstage[1..3] **-like** "\*tag"

Antwort: Dienstag Donnerstag

# <span id="page-26-1"></span>**Arrays sortieren**

Sortiere den Inhalt eine Arrays alphabetisch nur für den Output:

\$Arbeitstage | sort

Sortiere den Inhalt eine Arrays alphabetisch, so dass es im Array neu geordnet ist:

 $$Anhaitet 209 - $Anhaitet 299$ 

![](_page_26_Picture_101.jpeg)

<span id="page-27-0"></span>![](_page_27_Picture_53.jpeg)

<span id="page-28-3"></span><span id="page-28-2"></span><span id="page-28-1"></span><span id="page-28-0"></span>![](_page_28_Picture_48.jpeg)

<span id="page-29-1"></span><span id="page-29-0"></span>![](_page_29_Figure_0.jpeg)

![](_page_30_Figure_0.jpeg)

M122\_Scripting\_V0.02.docx

### Modul 122 - Scripting **Dozent: Reto Burger** Dozent: Reto Burger - 1

![](_page_31_Picture_45.jpeg)

<span id="page-32-0"></span>*Weitere gute Tools von JG-Soft:*

- **Ace Text**
- PowerGrep
- Regex Magic
- **Regex Buddi**
- DeployMaster
- HelpScribble

# <span id="page-32-1"></span>*Übersicht aller CMD-Befehle*

Geben Sie HELP "Befehlsname" ein, um weitere Informationen zu einem bestimmten Befehl anzuzeigen. Hier ein Auszug unter Windows 7:

 $\overline{\mathcal{S}}$ 

 $\frac{1}{\Box}$  $\frac{1}{\sigma}$ 

![](_page_32_Picture_253.jpeg)

### Modul 122 - Scripting **Dozent: Reto Burger** Dozent: Reto Burger n.<br>T

![](_page_33_Picture_280.jpeg)

### Modul 122 - Scripting **Dozent: Reto Burger** Dozent: Reto Burger

![](_page_34_Picture_170.jpeg)

Weitere Informationen finden Sie in der Befehlszeilenreferenz der Onlinehilfe.

 $\left\{ \right\}$  $\Box$  $\overline{\phantom{0}}$ Draft / Entwurf urger / www.b Ē  $\overline{\circ}$  $\overline{\mathbb{C}}$  $\overline{a}$ O by Reto Burger 31.10.2018 **© by Reto Burger** Seite 35 / 40

# <span id="page-35-0"></span>**CMD – Befehle für's Netzwerk**

![](_page_35_Picture_134.jpeg)

<span id="page-36-0"></span>![](_page_36_Picture_281.jpeg)

<span id="page-37-3"></span><span id="page-37-2"></span><span id="page-37-1"></span><span id="page-37-0"></span>![](_page_37_Picture_117.jpeg)

### Modul 122 - Scripting Dozent: Reto Burger

# <span id="page-38-0"></span>**Autor:**

Reto Burger, Eidg. dipl. Informatik Ingenieur HTL / FH, dipl. Berufsfachschullehrer mit Jahrgang 1968 aus Sempach (Schweiz).

Reto Burger ist Prüfungsexperte, Validator für Abschlussprüfungen in der Zentralschweiz, Lehrer und Dozent an verschiedenen Technikerschulen, Gewerbeund Berufsschulen und an Hochschulen in der deutschsprachigen Schweiz.

Weiter ist Burger für die Modulentwicklung verschiedener ÜK's Verantwortlich und auch als Autor tätig. Burger war mehrere Jahre in der Kurskommission des VFI's engagiert und ist selber Lehrmeister. Er hat für I-CH bei mehreren Netzwerk- und Systemtechnik–Module im Aufbau aktiv mitgearbeitet und war verantwortlich für verschiedene Module für die Ausbildung des Berufes gesamtschweizerisch.

![](_page_38_Picture_6.jpeg)

### <span id="page-38-1"></span>*Autor von:*

IP-Rechnen kann so einfach sein!

 $\Box$ 

- Netzwerkgrundlagen
- Regular Expressions
- Rund um das Backup

# <span id="page-38-2"></span>**Rechte**

Alle Rechte vorbehalten. Kein Teil des Werkes darf in irgendeiner Form (Druck, Fotokopie, Microfilm oder einem anderen Verfahren) ohne schriftliche Genehmigung des Herausgebers reproduziert oder unter Verwendung elektronischer Systeme verarbeitet, vervielfältigt oder verbreitet werden.

# <span id="page-38-3"></span>**Garantie**

Alle in diesem Stoff enthaltenen Berechnungen, Daten und Fakten wurden nach bestem Wissen erstellt und mit Sorgfalt getestet. Dennoch sind Fehler nicht ganz auszuschliessen. Aus diesem Grund sind die im vorliegenden Stoff enthaltenen Informationen mit keiner Verpflichtung oder Garantie irgendeiner Art verbunden. Herausgeber und Autoren können für fehlerhafte Angaben und deren Folgen weder eine juristische Verantwortung noch irgendeine Haftung übernehmen.

<span id="page-38-5"></span><span id="page-38-4"></span>![](_page_38_Figure_16.jpeg)

![](_page_39_Picture_76.jpeg)

# <span id="page-39-0"></span>*In Literatur*

Danke

Wenn Ihnen die Dokumentation gefallen hat, dürfen Sie das gerne mit einem kleinen Betrag via PayPal zeigen.

Reto Burger, Eidg. dipl. Informatik Ingenieur HTL / FH, dipl. Berufsfachschullehrer mit Jahrgang 1968 aus Sempach (Schweiz).

> **VANNA SHULE Treet swiss** Draft  $\frac{1}{2}$ **CELANAN** WICE **Draft**  $\overline{\Theta}$  $\frac{1}{\sqrt{2}}$ n n ò,